# MULTIPLEXOR **AISLADO** de 8 Termopares a **SALIDA** i  $NFC$ **1**1

Mux8Tc/42R

AISLAMIENTO TOTAL

funciona incluso con

MÁXIMA SEGURIDAD

termopares puestos a tierra

entradas totalmente independientes

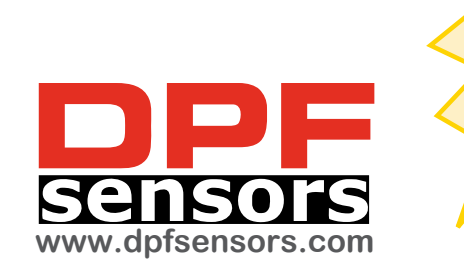

 $\bullet$  )  $NFC$ 

# (i) NFC(i) NFC

CAJA COMPACTA para raíl.

PROGRAMACIÓN INALÁMBRICA Configuración fácil y rápida mediante APP de móvil. Sin conexiones. Sin calibradores. También disponible software para PC.

**8**

**8**1 **8**2

**2**1 **2**2

**1**2

**6 5 4**

**2**

ACCESO FRONTAL a CONFIGURACIONES protegidos por tapa abatible

> le<mark>d de señalización</mark><br>de estado POWER de estado POWER

**5 8 +24V 0V DC**

**INI 1**

**7 6 8**

20.. 30VDC

**POWER**

8xTc **I**

AISLADO

**A 2**<br> **E D PNP C 4**

**ACTIVO +I PASIVO**

SELECCIÓN CANAL

SELECCIÓN MUX INHIBICIÓN

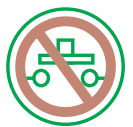

MULT*i*PLEXOR

CONMUTACIÓN ESTÁTICA totalmente electrónica sin desgastes mecánicos. Vida ilimitada.

MULI*J*PLIZOR

**A**

CONTROL

**B**

**C**

MULT*i*PLEXOR

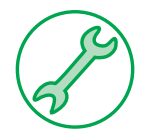

CONEXIÓN TOTAL [BORNAS GRANDES] por bornas enchufables codificadas. Reduce mantenimiento, reparaciones, etc.

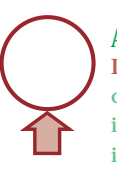

 $\mathscr{D}_{\mathscr{D}}$ 

 $450$ 

ALIMENTACIÓN DC 24VDC (20.. 30VDC) conector con identificación independiente

# MULT*i*PLEXOR

**4/20mA**

SALIDA <sup>1</sup> AISLADA i 4/20mA activa / pasiva automática según conexión

#### CARACTERÍSTICAS ELÉCTRICAS **T**<sub>C</sub>

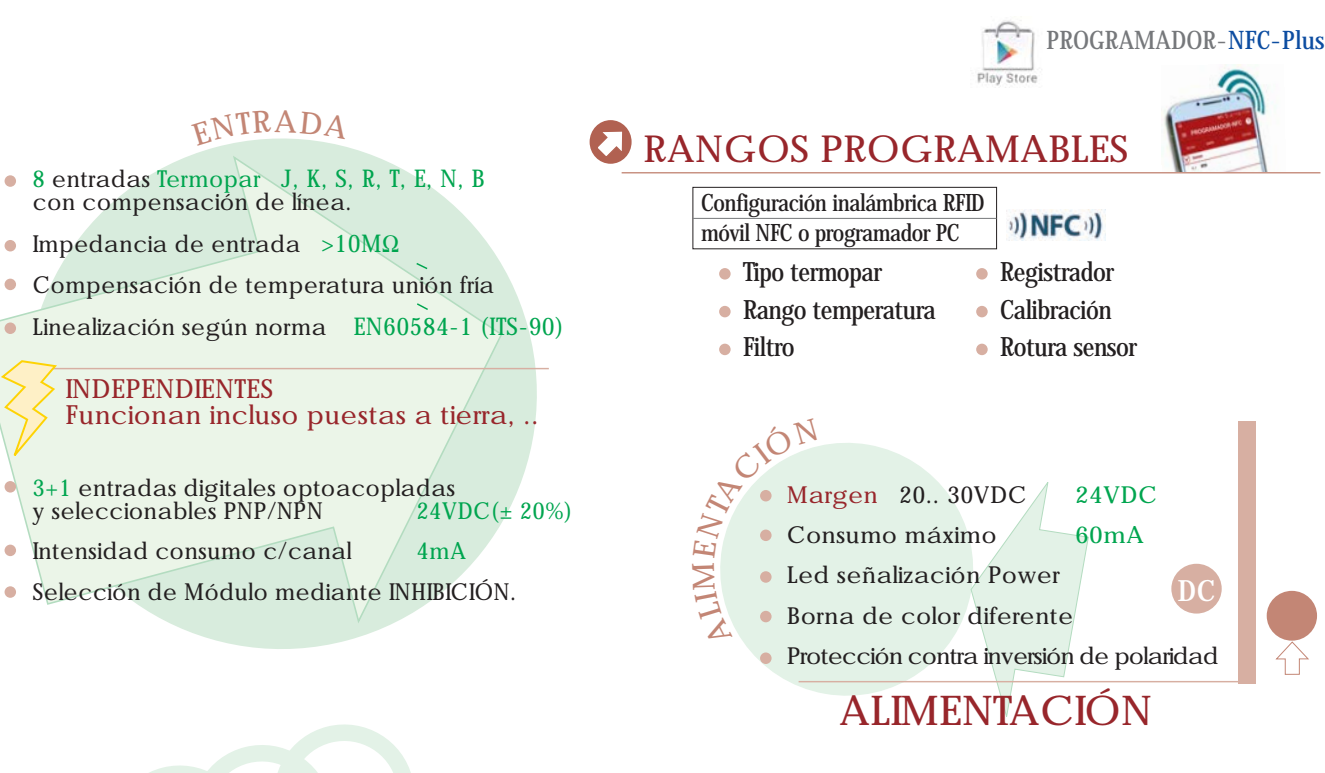

SALIDA AISLADA

**ALIDA AISLADA** 

sólo módulo base

ólo módulo base

Mediante el control flexible de INHIBICIÓN (bloqueo).

AMPLIABLE a 16, 24, 32, .. entradas

## DATOS GENERALES

- Temperatura de trabajo -10ºC/+50ºC  $\bullet$
- $\bullet$ Máximo error global 0,1%
	-
- Deriva térmica 0,008Ω/ºC  $\bullet$ 
	- Conforme con la Directiva EMC 2004/108/EC de compatibilidad electromagnética

 Emisión de perturbaciones EN50081-1 Resistencia a interferencias EN50082-1

# DIMENSIONES

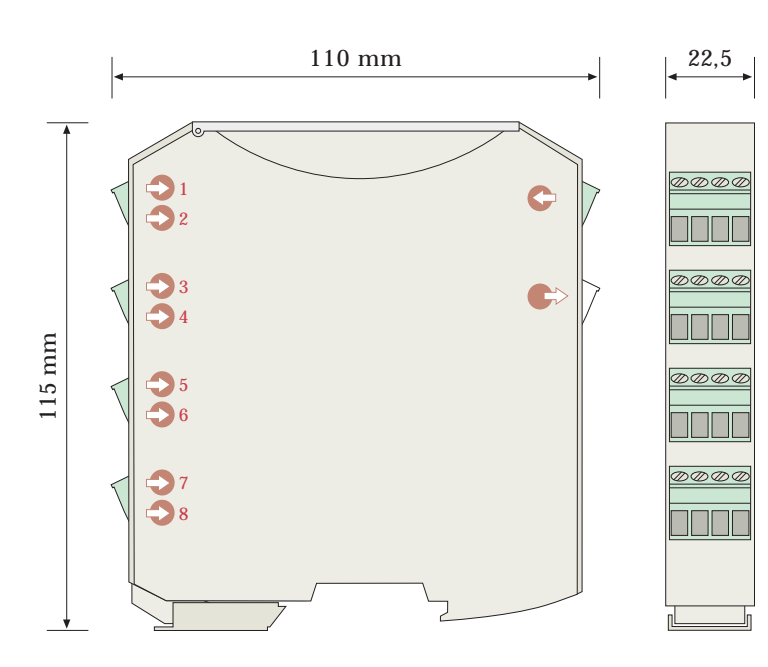

#### Lineal con la temperatura 4/20mA Resolución salida en mA  $5\mu\text{\AA}$ Carga nominal  $900\Omega\omega/24VDC - 20mA$  $1200\Omega\text{@30}$ VDC  $\sim 20$ mA Detección rotura sensor SOBRESCALA 21,5mA BAJAESCALA 3,8mA Corrección de error de sensor (ganancia y cero) digital Resolución de factor corrección 0,1ºC Tiempo de muestreo 100mseg Tiempo de respuesta 10.. 90% 300mseg Frecuencia de rechazo  $150-60$ Hz Filtro inteligente Adaptativo AISLAMIENTO GALVÁNICO Entradas / Salida 3500V Entradas / Alimentación 1500V

selección ACTIVA / PASIVA automática según conexión

# FORMATO

- Protección IP20
- Caja ergonómica. Montaje rápido raíl EN50022.
- Clase de combustibilidad Vo según UL94.
- Material: Poliamida PA6.6
- Conexión: bornas enchufables por tornillo.  $\bullet$ par de apriete tornillos(M3) 0,5Nm
- Cable conexión:  $\leq 2.5$ mm<sup>2</sup> 12AWG 250V/12A
- Protección contra equivocación, mediante bornas codificadas y alimentación con color especial.
- Configuraciones y recalibraciones sin desconectar y sin soltar del raíl mediante acceso frontal con tapa abatible con protección.
	- Peso 150gr.

ENTRADAS

8 SONDAS

DIGITAL (control)

DIGITAL (control)

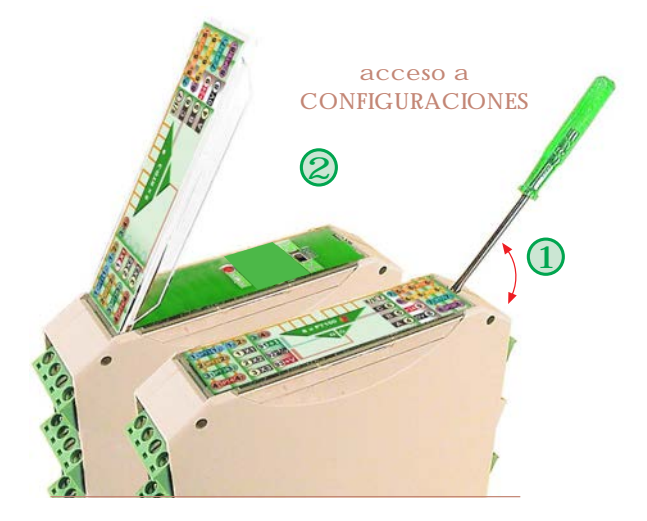

Tc

Mediante conmutador deslizante, accesible desde el frontal, se personaliza: el tipo de control de las líneas digitales.

La configuración queda protegida por la tapa abatible.

- El control mediante contacto por relés sólo es adecuado para frecuencias muy bajas de conmutación.
- Se recomienda utilizar transistores para el control de la selección del canal. Vida de conmutación ilimitada.

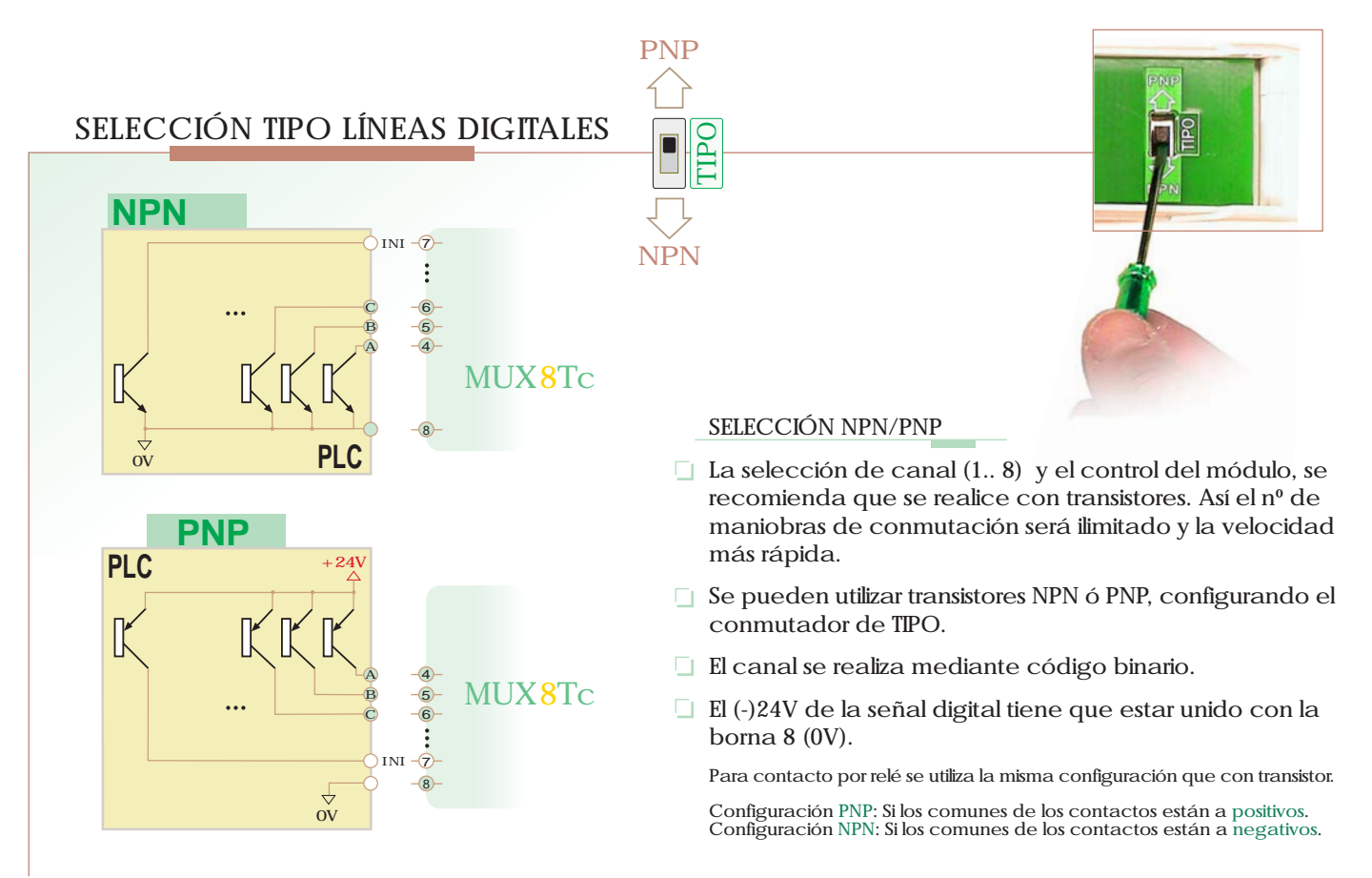

#### SELECCIÓN CONTROL MÓDULO

El control del módulo se utiliza para ampliar las entradas analógicas de Termopar, cuando se enlazan para ampliar canales de entrada (16, 24, 32,.. ), enlazándolos con otros módulos iguales. Cuando se utilice el multiplexor independientemente, no usar la borna  $\bigcirc$  INI.

Permite seleccionarse cuando se ha expansionado, por control inverso INHIBICIÓN (bloqueo).

#### INHIBICIÓN (bloqueo):

Activado (ON) bloquea al módulo, obteniéndose en la salida 0mA.

Desactivado (OFF) permite que el módulo funcione obteniéndose en su salida el canal seleccionado. (Es lo mismo que no cablearlo) **<sup>1</sup>**

### APP DE CONFIGURACIÓN Y REGISTRO **PROGRAMADOR-NFC-Plus**

Requisito )) NFC ()

\* Conectar el NFC del móvil.

\* Localizar el punto de emisión de NFC del móvil (normalmente en el centro de la parte posterior) y hacerlo coincidir con el del convertidor.

\* La app detectará automáticamente el modelo, sin necesidad de alimentar el equipo.

La pantalla inicial de la aplicación presenta una barra con 4 pestañas: **SCAN, DATA, WRITE y EXTRA.**

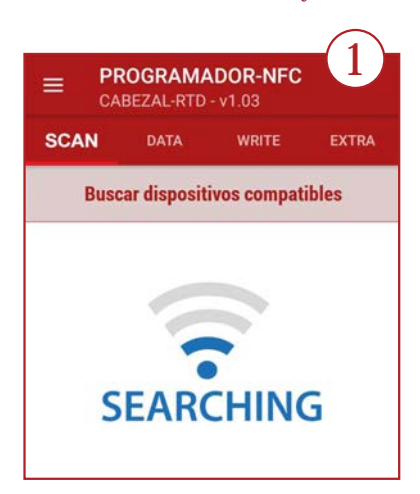

La pestaña **SCAN** permite efectuar la lectura de los datos ya grabados en el equipo. Colocando el dispositivo en contacto con el móvil, éste reconocerá automáticamente el modelo. La app emite un sonido de notificación en cuanto detecta el equipo y sus parámetros.

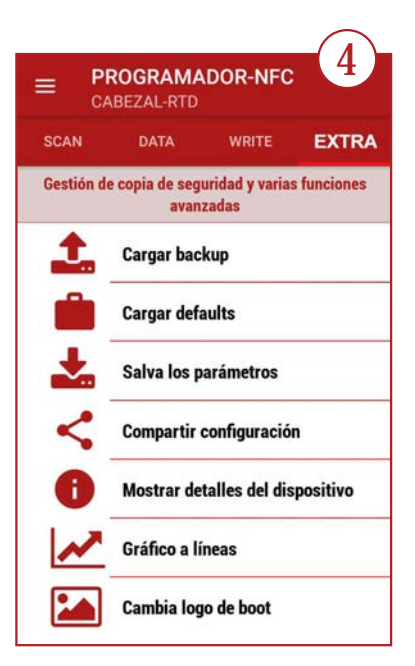

En la pestaña **EXTRA** podemos acceder a funcionalidades adicionales como salvar o cargar una configuración en el móvil, enviarla por email o compartirla por whatsapp. También tenemos la posibilidad de restablecer los valores de fábrica del equipo.

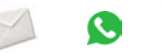

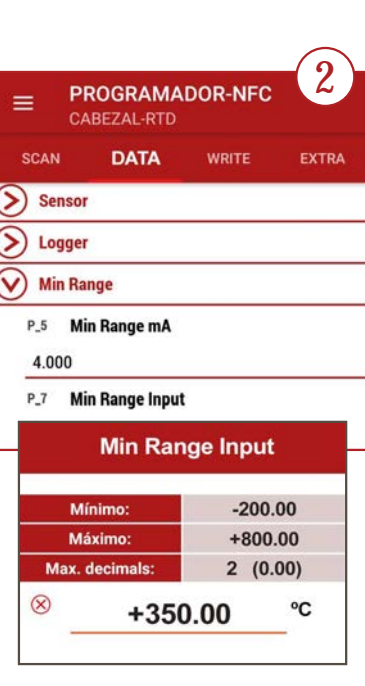

Automáticamente pasa a la pestaña **DATA**, donde veremos los parámetros y podremos modificarlos, accediendo a los menús desplegables (ya sin necesidad de tener el móvil cerca del equipo).

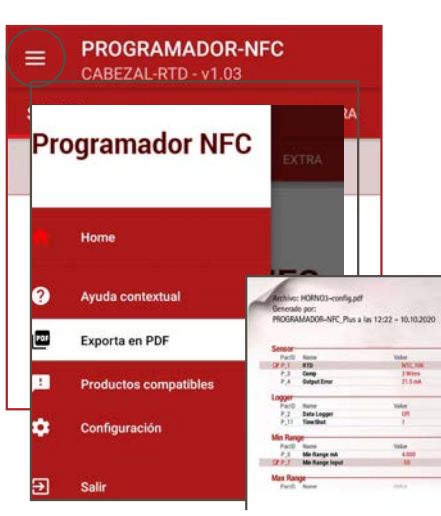

En la parte superior izquierda encontramos 3 pequeñas rayas donde podremos acceder a a la configuración de la app, ver los equipos compatibles con ella, acceder a la ayuda, salir y algo muy interesante: generar un archivo PDF con los valores de configuración del equipo.

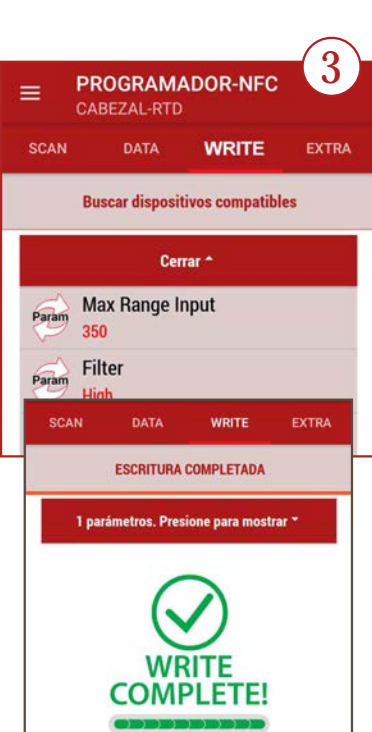

Para cargar en el equipo la nueva configuración, hay que acceder a la pestaña **WRITE** donde veremos los parámetros que hemos modificado. Aquí es donde nuevamente colocaremos el móvil en contacto con el dispositivo y esperar la notificación de que la operación ha sido completada.

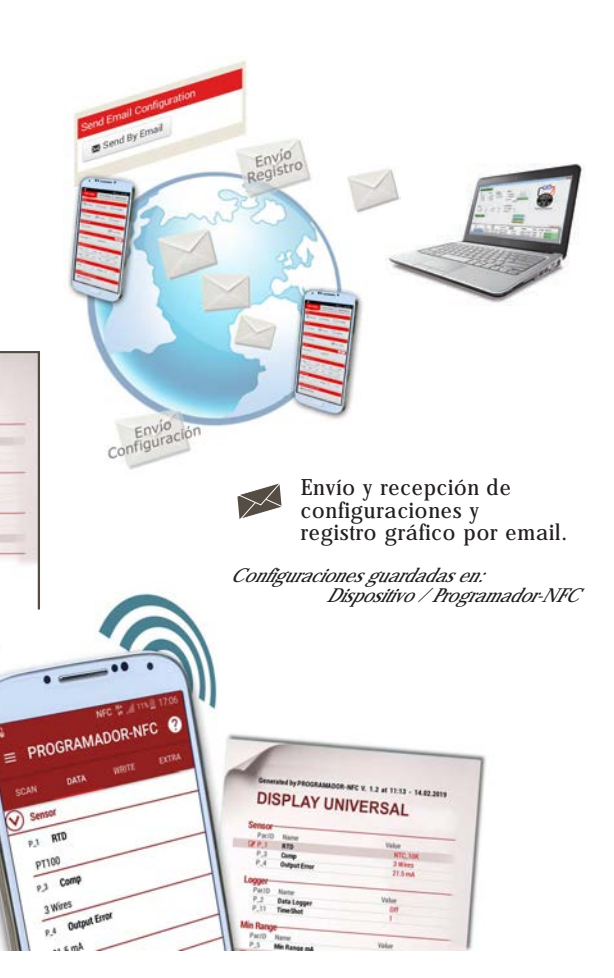

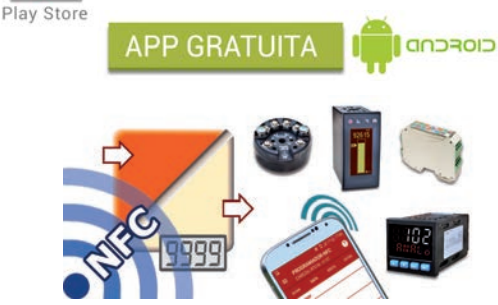

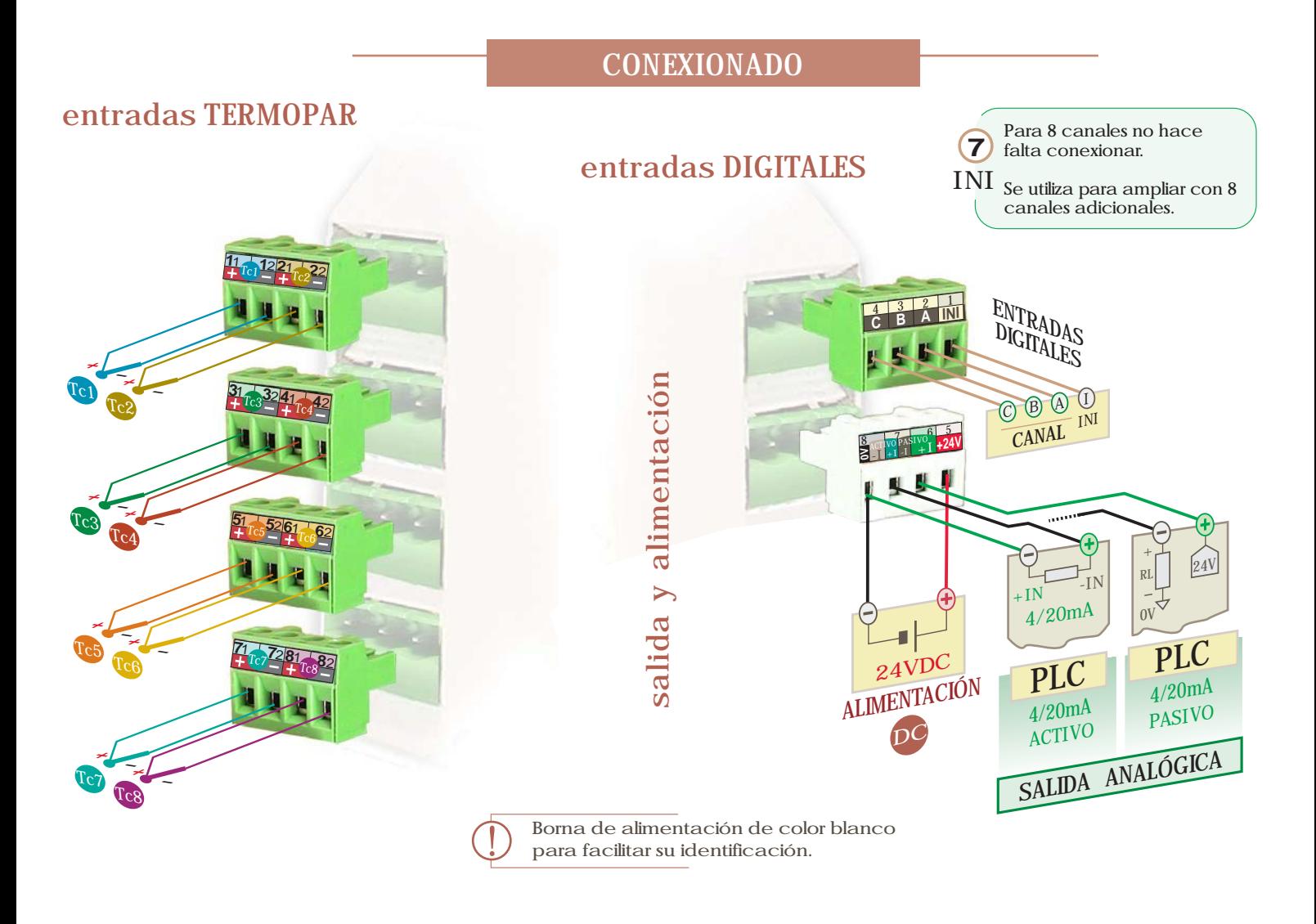

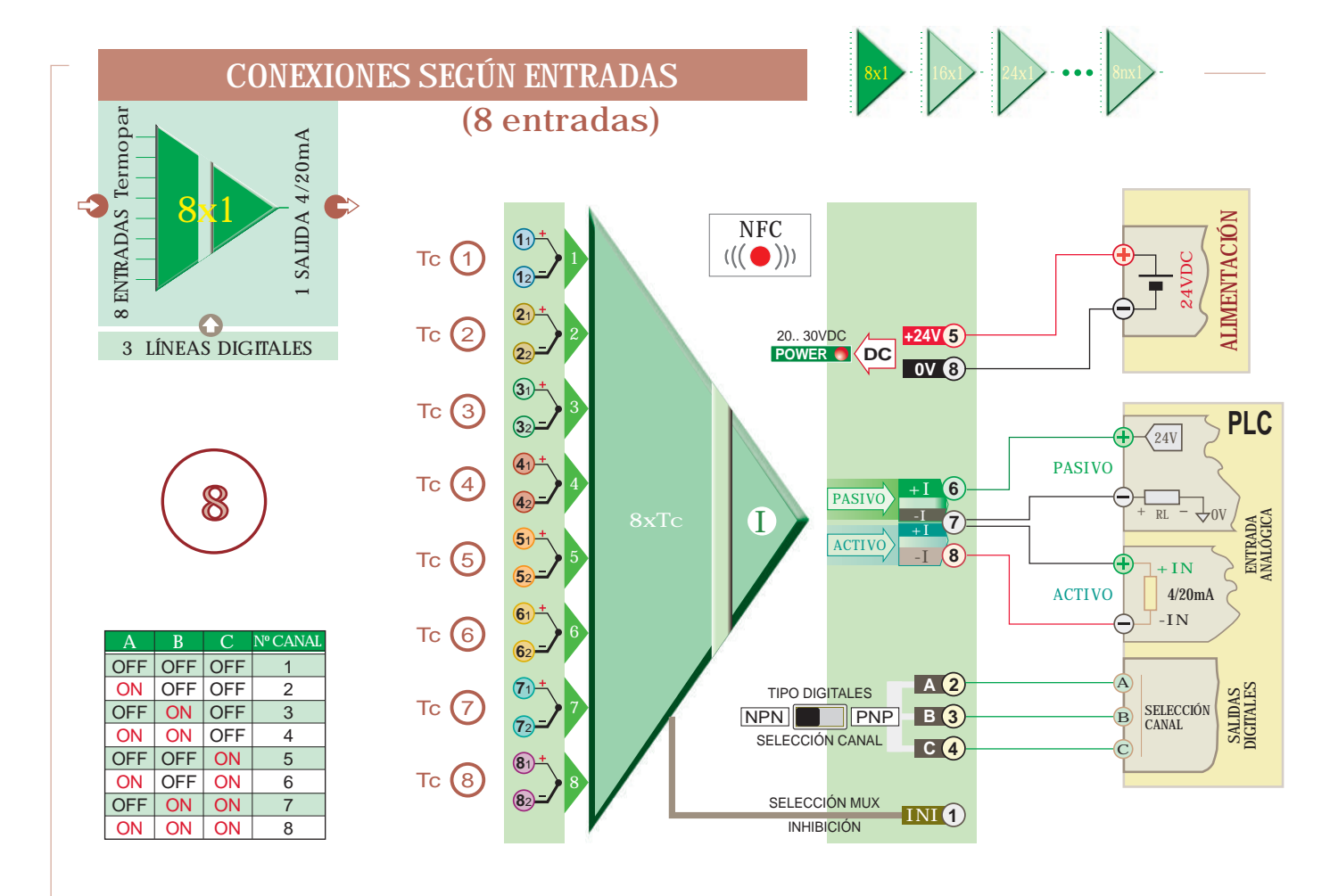

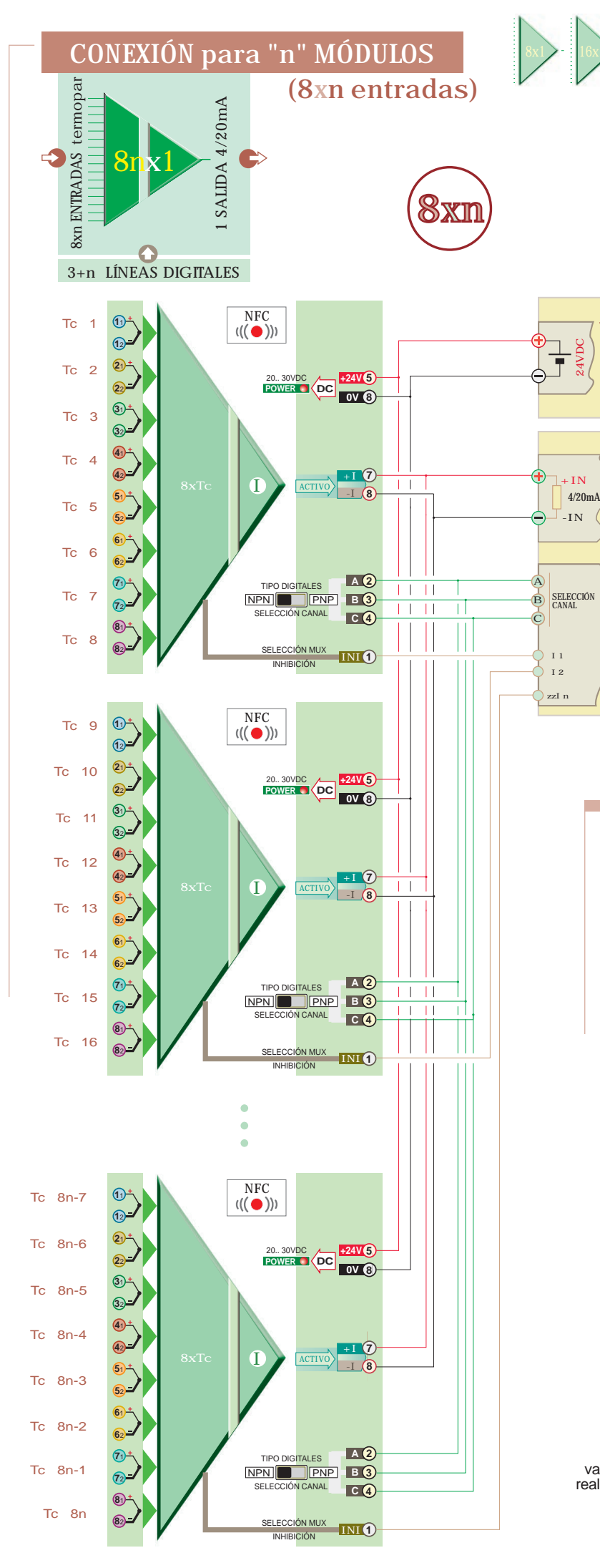

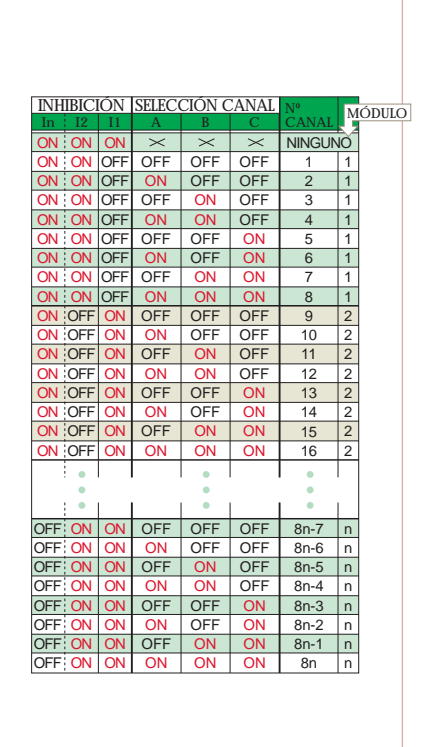

# SECUENCIA DE SELECCIÓN

24VDC ALIMENTACIÓN

SALIDAS DIGITALES

**PLC**

ENTRADA ANALÓGICA

- Seleccionar el módulo multiplexor **1 INI** 1 (sólo en caso de tener más de 8 termopares)
- $\frac{2}{3}$  Seleccionar el canal en binario A $\overline{4}$ , B $\overline{5}$ , C $\overline{6}$
- Esperar, como mínimo, el tiempo de estabilización, 3  $(>\!\!100 \text{msg}).$
- Capturar varios valores de señal analógica para, 4 posteriormente, realizar la media (se obtendrá una captación más estable).
- $5$  Volver al punto 2, hasta escanear los 8 primeros canales de Termopar.
- $6$  Sólo en caso de tener varios, seleccionar el siguiente módulo con **1** INI, bloqueando el módulo anterior. Volver al punto 2.

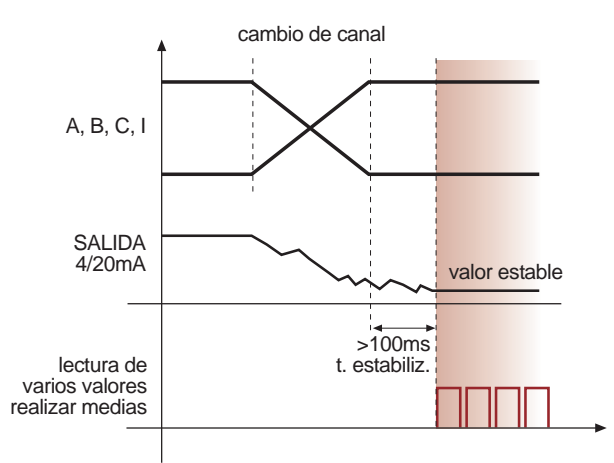